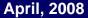

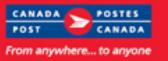

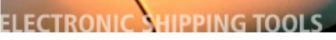

## EST update NEWSLETTER

## **USA-bound shipments HS Code Search**

### In this issue

- p1 Shipping USA New HS Code Search button
- **p2** Desktop HS Code
- **p5** Online HS Code

#### p1 Unaddressed Admail

- p8 Desktop UnAd
- **p9** Online UnAd
- p16 EOE UnAd
- p18 UnAd Drop-Off

#### Stay Informed...

#### p1 Desktop Automation

#### New HS Code Search Button

A Harmonized System (HS) Code lookup functionality has been added to the features of EST to assist customers with obtaining the Harmonized System Code. HS Codes are international customs codes used for classifying goods.

The tool allows you to search using text and/or words of the item being shipped.

Continued on p2 HS Code

### **Unaddressed Admail**

#### Enhancements

Enhancements to EST will:

- Ensure accurate Orders when Oversize 2 or piece weight exceeds 230 grams,
- · Give you flexibility to modifying the number of containers required
- Minimizing re-labelling when using "Finalize/Print" from EST Desktop
  - Including counts in Mailing Plan Export file from EST Desktop

Continued on p8 Unaddressed Admail

### **EST Desktop automation**

As of April 2008 additional automation will be implemented to verify electronic transactions and collect aggregated data to improve customer experience, usability and software functionality. When installing EST – Desktop software, a unique application number and an installation successful message are sent back to Canada Post (CPC). When transmitting, CPC automatically checks for updates and asks you to update your EST Desktop version. The EST Desktop software indexes and stores EST-related computer activity, including transaction information, features, options, and preferences selected. Such information may be collected for verification purposes and/or aggregated for reporting about EST Desktop performance and to improve the customer experience, usability and software functionality.

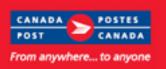

## HS Code continued from p1

### Desktop: Shipping to the USA

New **Search** functionality helps in choosing the appropriate Harmonized System Code for USA-bound shipments. Ensuring the proper H.S. Code assists in the processing of goods through Customs.

When the destination country is U.S.A. the Search button is accessible from two pages:

- Maintain Goods page
- Pre-Defined Goods Page.

If the destination is not known when these pages open the Search button will be enabled by default.

| Maintain Goods:          | Maintain Goods      |    |                | N |           |        |
|--------------------------|---------------------|----|----------------|---|-----------|--------|
|                          | Good                |    |                |   |           |        |
|                          | Item / Part / SKU # |    |                |   | Quantity* | Apply  |
|                          | Description*        |    |                |   |           |        |
|                          | Unit Weight         | Kg | Customs Value* |   |           |        |
| Enter HS Code if known - | Tariff Code         |    | HS Code        |   |           | Search |
| OR                       | Duty Rate           | %  | Duty Amount    |   |           | T      |
| Click Search ———         | Tax                 |    | Excise         |   |           |        |
| Chek Ocaron              | Territory Tax       |    | VAT            |   |           |        |
|                          | Country of Origin   |    | Province       | * |           |        |
|                          |                     |    |                |   |           | Cancel |

|                         | Pre-defined Go      | o ds        |               |          | N      |            | ×      |
|-------------------------|---------------------|-------------|---------------|----------|--------|------------|--------|
|                         | Goods List          |             |               |          | 5      |            |        |
| Pre-Defined Goods:      | Item / Part / SKU # | Description | Country       | Province | Weight | Tariff Cod | Delete |
|                         |                     | book        |               |          | 0.200  | <u> </u>   |        |
|                         | 1234                | pen         | JCA           | ON       | 0.100  |            | Import |
|                         |                     |             |               |          |        | <u> </u>   |        |
|                         | <                   |             |               |          |        | >          |        |
|                         |                     |             |               |          |        |            |        |
|                         |                     |             |               |          |        |            |        |
|                         | Good                |             |               |          |        |            |        |
|                         | Item / Part / SKU # |             |               |          |        |            | New    |
|                         | Description*        | book        |               |          |        |            | Save   |
|                         | Unit Weight         | 0.200 Kg    | Customs Value | * 2.00   |        |            |        |
| Enter HS Code if known— | Tariff Code         |             | HS Coo        | le 🛛     |        |            | Search |
| OR                      | Duty Rate           | %           | Duty Amou     | nt       |        |            |        |
| Click Search            | Tax                 |             | Exci          | ;e       |        |            |        |
| Cher Search             | Territory Tax       |             | VA            | л        |        |            |        |
|                         | Country of Origin   |             | V Provinc     | :e       |        | ~          |        |
|                         |                     |             |               |          |        |            |        |
|                         |                     |             |               |          |        |            |        |
|                         |                     |             |               |          |        |            | Close  |
|                         |                     |             |               |          |        |            |        |

For illustration purposes only

For illustration purposes only

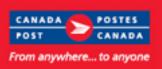

### HS Code Desktop continued from p2

A **Notice Message** opens after clicking **Search** from either the Maintain Goods or Pre-Defined Goods page.

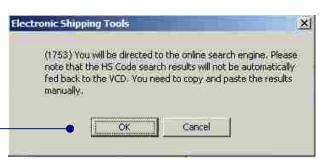

Click **OK** or **Cancel** (to close this message and return to the previous page)

|                                      | Harmonized System Code Search                                                                               |  |  |  |  |  |  |  |
|--------------------------------------|----------------------------------------------------------------------------------------------------|--|--|--|--|--|--|--|
| The <b>HS Code Search page</b> opens | Search Text:                                                                                                |  |  |  |  |  |  |  |
| Enter Search Text                    | HS Code                                                                                                    |  |  |  |  |  |  |  |
| Click Search                         | To narrow a search by excluding certain words, please precede one or more of the search terms by "-".       |  |  |  |  |  |  |  |
|                                      | For example, to search for a "pen", while omitting "blue" ones of the "ballpoint" variety, you would enter: |  |  |  |  |  |  |  |
|                                      | pen -blue -ballpoint                                                                                        |  |  |  |  |  |  |  |
|                                      | Ranked Search Results                                                                                       |  |  |  |  |  |  |  |

**Note:** enter the HS Code and/or Description of the Goods you are shipping, to a maximum of 60 characters. To narrow searches exclude words. Precede one or more search terms using "-". **For example:** search for "pen", omit "blue" ones of the "ballpoint" variety; **enter:** "pen –blue –ballpoint"

If your search query produces **no results** you will be advised to use additional or different words or phrases in your search and try again.

Ranked Search Results

Your search query produced no results. Please use additional or different words or phrases in your search and try again.

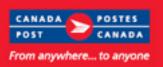

## **EST** update

### HS Code Desktop continued from p3

| Ranked Search Results populates.                                                  | Harmonized System Code Search                                                                                                    |  |  |  |  |  |  |  |  |
|-----------------------------------------------------------------------------------|----------------------------------------------------------------------------------------------------|--|--|--|--|--|--|--|--|
|                                                                                   | Search Test: pens -blue -ballpoint Search                                                                                                    |  |  |  |  |  |  |  |  |
| <i>Note:</i> The HS Code <i>will not</i> automatically populate in the Desktop    | Example: pens -blue -ballpoint                                                                                                    |  |  |  |  |  |  |  |  |
| You must <b>Copy and Paste</b> the results <b>manually</b> .                      | Ranked Search Results                                                                                                    |  |  |  |  |  |  |  |  |
| Find the appropriate HS Code                                                      | ball point pens; felt tipped and other porous-tipped pens and markers; fountain pens, stylograph pens<br>and other pens; duplicating styli; propelling or sliding pencils (for example, mechanical pencils);<br>pen-holders, pencil-holders and similar holders; parts (including caps and clips) of the foregoing<br>articles, other than those of heading 9609 |  |  |  |  |  |  |  |  |
| <b>Copy</b> the HS Code (highlight code click and hold <b>Ctrl</b> and <b>C</b> ) | 9608.99<br>other   ball point pens; felt tipped and other porous-tipped pens and markers; fountain pens, stylograph<br>pens and other pens; duplicating styli; propelling or sliding pencils (for example, mechanical pencils);                                                                                                    |  |  |  |  |  |  |  |  |
| Close or Minimize this window and return to the Good section                      | pens and other pens, duplicating styll, propeiling or stiding pencils (for example, mechanical pencils),<br>pen-holders, pencil-holders and similar holders; parts (including caps and clips) of the foregoing<br>articles, other than those of heading 9609                                                                                                    |  |  |  |  |  |  |  |  |

| You must Paste your result into the HS Code field                      | Good                |                 |                |   |        |
|------------------------------------------------------------------------|---------------------|-----------------|----------------|---|--------|
| Tou must raste your result into the <b>his code</b> held               | Item / Part / SKU # |                 |                |   | Cancel |
|                                                                        | Description*        | ball point pens |                |   | Save   |
|                                                                        | Unit Weight         | Kg              | Customs Value* |   |        |
| Paste the appropriate HS Code                                          | Tariff Code         |                 | HS Code        |   | Search |
| (click the HS Code field then click and hold Ctrl and V)               | Duty Rate           | %               | Duty Amount    |   |        |
|                                                                        | Tax                 |                 | Excise         |   |        |
|                                                                        | Territory Tax       |                 | VAT            |   |        |
| Volution also <b>conv</b> and <b>nacto</b> into the <b>Decorintion</b> | Country of Origin   |                 | Province       | × |        |
| You can also <b>copy</b> and <b>paste</b> into the <b>Description</b>  |                     |                 |                |   |        |
| field the same as for the HS Code field.                               |                     |                 |                |   |        |

Note: When copying the description from the HS Code Search into the Description field there is a 30 character maximum allowed. For example: copy and paste "ball point pens"; and "ball point pens" will populate the description field. However, if you copy "ball point pens, felt tipped and other" and paste into the description field the description field will remain blank. If this happens you must ensure you are copying less than 30 characters and copy and paste again.

#### Notice:

Complete and accurate address and customs information must be provided. The information provided may be transmitted to or shared with domestic Customs Administrations and/or international Customs and Postal Administrations. The use of the information will be restricted to facilitate customs formalities in respect of and delivery of postal items.

#### For additional information:

• View the How Do I video tutorial available April 14<sup>th</sup> under the Important Information / April section www.canadapost.ca/ESTHowDol

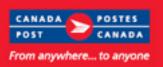

## HS Code Online continued from p1

### **Online:** Shipping - USA

New **Search** functionality helps in choosing the appropriate Harmonized System Code for USA-bound shipments. Ensuring the proper H.S. Code assists in the processing of goods through Customs.

## Step 3: Customs Information

| Contents                             | Contents              |                                          |                   | ++                 |
|--------------------------------------|-----------------------|------------------------------------------|-------------------|--------------------|
|                                      | Document (N           | o further information is required if che | cked)             |                    |
|                                      | =ltem 1:              |                                          |                   |                    |
|                                      | ltem/Part/SKU #       |                                          |                   |                    |
|                                      | Quantity              | Description                              | Unit Value        | Unit Weight (kg)   |
|                                      |                       |                                          |                   |                    |
|                                      | HS Code               | Tariff Code                              | Country of Origin | Province of Origin |
| Enter HS Code if known —             |                       |                                          | •                 |                    |
| OR<br>Click <b>HS Code Search</b> —— | HS Code Sea           | arch 🛛 🖉                                 |                   |                    |
|                                      | +Item 2:              | T                                        |                   |                    |
|                                      | +Item 3:              |                                          |                   |                    |
| Click 🕜 for information on           | +Item 4:              |                                          |                   |                    |
| HS Code Search                       | + Item 5:             |                                          |                   |                    |
|                                      | +Item 6:<br>Add lines |                                          |                   |                    |
|                                      |                       | Back                                     | Ne                | xt                 |

Clicking ② opens HS Code Search message

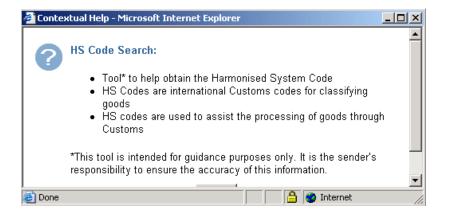

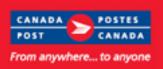

# **EST** update

## HS Code Online continued from p5

The HS Code Search page 🗿 Shipping : HS Code - 8.1.0b-1819 (20080109) - C.P.E. - Microsoft Internet Exp... 🔚 🗖 opens in a new window: Enter Search Text

Click Search

| larmonized System Coo | le Search |     |
|-----------------------|-----------|-----|
| Search Text:          | car       | Sea |
| Example: pen -blue -b | allpoint  |     |
| Ranked Search Results |           |     |

*Note:* enter the HS Code and/or Description of the Goods you are shipping, to a maximum of 60 characters.

To narrow search exclude words. Precede one or more search terms using "-". For example: search for "pen", omit "blue" ones of the "ballpoint" variety; enter: "pen -blue -ballpoint"

If your search query produces no results you will be advised to use additional or different words or phrases in your search and try again.

**Ranked Search Results** Your search query produced no results. Please use additional or different words or phrases in your search and try again.

| Ranked Search Results populates.         | Shipping : HS Code - 8.1.0b-1819 (20080109) - C.P.E Microsoft Internet Explorer                                                             |   |
|------------------------------------------|----------------------------------------------------------------------------------------------------|---|
|                                          | Harmonized System Code Search                                                                                                    | ^ |
|                                          | Search Text: Search                                                                                                    |   |
|                                          | Example: pen -blue -ballpoint                                                                                                    | _ |
| Find the appropriate HS Code             | Ranked Search Results                                                                                                    |   |
|                                          | 4013100010                                                                                                    |   |
|                                          | inner tubes, of rubber, used on motor cars (including station wagons and racing cars)                                                       |   |
| Click the HS Code                        | 4011105000                                                                                                    |   |
|                                          | new pneumatic tires, of rubber, exc radial tires, used on motor cars (including station wagons and racing cars), nesoi                      |   |
| This window closes and the HS Code       | 4011101070                                                                                                    |   |
| field will be automatically populated in | radial tires having a rim diameter greater than 45.72 cm (18 inches) of a kind used on motor cars (including station wagons and racing cars |   |
| the Contents section in Step 3.          | 4011101010                                                                                                    |   |
|                                          | radial tires having a rim diameter of 33.02 cm (13 inches) or less of a kind used on motor cars (including station wagons and racing cars   |   |
|                                          | 8606990160                                                                                                    |   |
|                                          | other railway or tramway freight cars, not self-propelled, nesoi                                                                            |   |

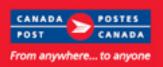

### HS Code Online continued from p6

|                                                 | Contents                         |                                                  | ++                        |
|-------------------------------------------------|----------------------------------|--------------------------------------------------|---------------------------|
|                                                 | Document (No further information | i is required if checked)                        |                           |
|                                                 | —Item 1:                         |                                                  |                           |
|                                                 | Item/Part/SKU #                  |                                                  |                           |
|                                                 | Quantity Description             | Unit Value                                       | Unit Weight (kg)          |
|                                                 |                                  |                                                  |                           |
|                                                 | HS Code Tariff Code              | Country of Origin                                | Province of Origin        |
|                                                 | 9608                             | <b>•</b>                                         | •                         |
| The <b>HS Code</b> field is populated ——•       | HS Code Search 🕜 ball p          | pint pens; felt tipped and other porous-tipped p | ens and markers; fountain |
|                                                 | + Item 2:                        |                                                  |                           |
| The <b>Description</b> field is populated       | + Item 3:                        |                                                  |                           |
| The <b>Description</b> held is populated        | +Item 4:                         |                                                  |                           |
|                                                 | +Item 5:                         |                                                  |                           |
| <i>Note:</i> the description field is read only | + Item 6:                        |                                                  |                           |
| and will not print on any customs               | Add lines                        |                                                  |                           |
| documentation.                                  |                                  |                                                  |                           |

#### Notice:

Complete and accurate address and customs information must be provided. The information provided may be transmitted to or shared with domestic Customs Administrations and/or international Customs and Postal Administrations. The use of the information will be restricted to facilitate customs formalities in respect of and delivery of postal items.

#### For additional information:

• View the **How Do I** video tutorial available April 14<sup>th</sup> under the Important Information / April section <u>www.canadapost.ca/ESTHowDol</u>

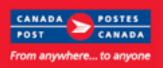

### Unaddressed Admail continued from p1

#### Desktop: Upon Receipt

For Upon Receipt, Unaddressed Admail service standards are applied when Canada Post <u>receives</u> your mail. The "Latest Start Date" will no longer be displayed on screens when "Upon Receipt" is selected. You can obtain service standards online at canadapost.ca

| Select "Upon Receipt"  Enter "Deposit Date"  "Latest Start Date"  Constraint of the Delivery  Timing section on the Delivery Installation Detail | ic Start Date Required Deposit Date |
|----------------------------------------------------------------------------------------------------|-------------------------------------|
| "Latest Start Date" no longer appears in the Delivery                                                                                            |                                     |
| "Latest Start Date" no longer appears in the Delivery                                                                                            | Date YYYYMMDD V                     |
| 5                                                                                                    | Deposit Before 11AP                 |
| screen.                                                                                                    |                                     |

| A Notice Message opens | Microsof | t Internet Explorer 🔀                                                                                                    |
|------------------------|----------|----------------------------------------------------------------------------------------------------|
|                        | ⚠        | (1747) Your deposit date reflects your expected deposit timeframe and your Service Standards will be adjusted based on your actual deposit date. |
| Click "OK"             |          | • ок                                                                                                    |
|                        |          |                                                                                                    |

An "Upon Receipt" Delivery Start Date ensures the Unaddressed Admail service standards are applied accurately when Canada Post receives the mail.

**Note:** Select the "**Date Specific**" check box if you need a specific delivery window for your campaign. When selecting this option you must deposit your mail on the date specified in order to meet your specified Delivery Start Date.

The Mailing Summary displays: Delivery Installations (DI) Transportation Required Delivery Start Total Title of Mail Deposit Version Select Completed Delivery Installation Name Deposit Location Date Pieces Specific Pieces ORLEANS - STN - ORLEANS Yes Yes NORTH YO eceipt 2610 No happy happy **Delivery Start** Date "Upon Receipt" Upon Receipt as the Delivery Start Date

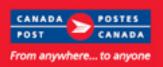

## Unaddressed Admail Desktop continued from p8

| The <b>Distribution Plan Preview</b><br>displays: |                                    |                                                                  |                                               |                                                    | Unaddress                | ed Admail            | Distrib        | ution Plan P            | review              |                |        |      |            |       | Page 1                                  |
|---------------------------------------------------|------------------------------------|------------------------------------------------------------------|-----------------------------------------------|----------------------------------------------------|--------------------------|----------------------|----------------|-------------------------|---------------------|----------------|--------|------|------------|-------|-----------------------------------------|
|                                                   | Custo<br>Mailed o<br>Comp<br>Custo | any Nan<br>mer Nur<br>on Beha<br>any Nan<br>mer Nur<br>ent of Ma | nber:<br>If Of<br>ne:<br>nber:<br>ailing No.: | PROCIMPR C<br>0007023210<br>Delivery<br>Start Date | JST DO NOT<br>JST DO NOT |                      |                |                         |                     |                |        |      |            |       |                                         |
| "Upon Receipt" ————                               | De                                 | posit Dat                                                        | te: 2008/03/13                                | Upon receipt                                       | Deposit                  | t Location:          |                |                         |                     |                |        |      |            |       |                                         |
|                                                   | DI                                 |                                                                  |                                               | opon receipt                                       |                          |                      |                | Total Pieces            |                     |                |        | D    | elivery M  | lode  |                                         |
| as the Delivery Start Date                        | Postal<br>Code                     | ADS<br>No.                                                       | ADS Reference                                 | Title or<br>Mail Piece                             | Delivery<br>Start Date   | No. of<br>Containers | Trans.<br>Req. | Shipped for<br>Delivery | Version<br>Specific | Target<br>Area | FSA/PC | Туре | ld<br>From | ld To | Secondary Delivery<br>Installation Name |
|                                                   | K1C1L0                             | 1                                                                |                                               | happy happy                                        | Upon receipt             | 2                    | Yes            | 2,610                   | No                  | HAFB           | ALL    | LB   | 0001       | 0001  | ALL                                     |

| he Label displays:                           |                                                                  | Page                                                               | Page: 1 of/de 1                                                  |                                                                    |  |  |  |  |
|----------------------------------------------|------------------------------------------------------------------|--------------------------------------------------------------------|------------------------------------------------------------------|--------------------------------------------------------------------|--|--|--|--|
|                                              | CPC Use Only                                                     | À l'usage de la SCP                                                | CPC Use Only                                                     | À l'usage de la SCP                                                |  |  |  |  |
|                                              | Unaddressed Admail                                               | Médiaposte sans adresse                                            | Unaddressed Admail                                               | Médiaposte sans adresse                                            |  |  |  |  |
|                                              | To Delivery Installation de<br>Installation: Ilvraison destinée: | Control No.: Numéro de contrôle:<br>C700455263 - 0001              | To Delivery Installation de<br>Installation: Ilvraison destinée: | Control No.: Numéro de contrôle:<br>C700455263 - 0001              |  |  |  |  |
|                                              | K1C1L0<br>ORLEANS ON<br>ORLEANS - STN - ORLEANS                  | X Transportation Required<br>Transport nécessaire                  | K1C1L0<br>ORLEANS ON<br>ORLEANS - STN - ORLEANS                  | X Transportation Required<br>Transport nécessaire                  |  |  |  |  |
| "Upon Possint"                               | Number of Nombre de<br>Containers: of conteneurs:                | Delivery Start Premier jour<br>Date: de livraison:<br>Upon receipt | Number of Nombre de conteineurs: 0 of 2 de 2                     | Delivery Start Premier jour<br>Date: de livralson:<br>Upon receipt |  |  |  |  |
| "Upon Receipt"<br>as the Delivery Start Date |                                                                  |                                                                    | 03 700 455 2                                                     | Sur réception<br>3 800 002                                         |  |  |  |  |

#### Desktop: Delivery Modes available for selection

EST will allow you to select only the delivery modes available to you based on the size of the mail piece selected.

For example:

Oversize 2 or a weight exceeding 230 grams is only available to Non-Letter Carrier routes.

If Oversize 2 or a weight exceeding 230 grams is selected you will not be able to select a Letter Carrier Route (LC).

| Select <b>Delivery Mode</b><br>LC is grayed out and<br>cannot be selected | Delivery Mode | CF.         | DR          | D GD | LB          | LC | MR   | RR  | 55          |
|---------------------------------------------------------------------------|---------------|-------------|-------------|------|-------------|----|------|-----|-------------|
| If you select All Delivery Modes ———<br>LC is <i>not selected</i> —————   | Delivery Mode | <b>▼</b> CF | <b>⊘</b> DR | GD   | <b>∨</b> LB | LC | MR 🖉 | ₽RR | <b>√</b> 55 |

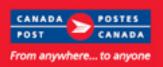

### Unaddressed Admail Desktop continued from p9

If you **Import** or **Open** a saved **Template** where Oversize 2 or a weight exceeding 230 grams was selected *and* Letter Carrier Route (LC) was selected, a message will display reminding you: "This size does not allow delivery on Letter Carrier routes".

You must edit the **Delivery Mode** or ensure your piece is not Oversize 2 or does not exceed the weight limit.

When entering Delivery Installation Detail: | Electronic Shipping Tools - Delivery Installation Detail SOM Information -Service Description Unaddressed Admail - Oversize Weight 20.00 Cost C Delivery Information Delivery Installation\* Required Delivery Ti ACTON - STN - MAIN O Upon Deposit Location\* Consumers' Receipt 1086 - LEO BLANCHETTE MPP Version ADS Reference #1 / #2 Specific Title of Mail Piece\* Start D test Container Type\* Pieces per Bundle\* Bundles per Container\* No. of Containers No. of Complete Bundles Pieces in Customer Supp... 💙 50 **Electronic Shipping Tools** Target Area\* ✓ Houses (1697) Items larger than 30.50 cm × 22.85 cm (12 × 9 in) and/or Select Delivery Modes Select Delivery Modes (DN weighing greater than 230 g (8.1 oz) can only be delivered to Non-Letter Carrier (NLC) delivery modesReminder: This size FSA/ DM Farms does not allow delivery on Letter Carrier routes. PC Туре 171 CE 173 LB OK L7J RR 171 Select DM Type ALL ACTON 71 LC < Select Get Counts Get Counts or all Delivery Installations Get Counts Note: If you select DM Type of LC (Letter Carrier) when Oversize 2 or a weight exceeding 230 grams was entered, a Reminder Message displays Click **OK** to close the message

You must change the DM Type selected to Get Counts and continue your order

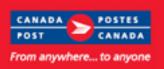

### Unaddressed Admail Desktop continued from p10

#### Desktop: Modifying Container Counts

The **Number of Containers** field is now editable, if required, allowing you to enter a different number of containers than the number automatically calculated. This ensures the number of containers deposited corresponds to the number of containers indicated on your order (Statement Of Mailing) as well as prevent the creation of unnecessary container labels.

| The <b>De</b>           | livery Installation Detail screen                                                                                                    | U Electronic Shipp                                                                                             | ing Tools -     | Delivery           | Installation Detail                                                                |                       |                                                |                                                                             |                      |                          |
|-------------------------|----------------------------------------------------------------------------------------------------|----------------------------------------------------------------------------------------------------|-----------------|--------------------|------------------------------------------------------------------------------------|-----------------------|------------------------------------------------|-----------------------------------------------------------------------------|----------------------|--------------------------|
| Enter <sup>.</sup>      | "Container Type" ———                                                                                                    | -SOM Information<br>Se                                                                                         | ervice Descript | ion Unac           | ddressed Admail - Oversize                                                         | Weight                | 20.00                                          | Cost Ce                                                                     | ntre Referenc        | e <none></none>          |
| Linter.                 | "Pieces per Bundle"<br>"Bundles per Container"                                                                                                    | Delivery Information<br>Delivery Installation*<br>OTTAWA - STN - J<br>Deposit Location*<br>IO86 - LEO BLANCHET | TE MPP          |                    |                                                                                    |                       | ransportation<br>equired<br>onsumers'<br>hoice | ⊙ Upon<br>Receipt                                                           | Deposit D<br>2008032 | :0 💌                     |
| EST au<br><b>Contai</b> | itomatically calculates " <b>No. of</b><br>ners"                                                                                                    | Version<br>Specific Title of Mail Pie<br>Spring<br>Container pe*<br>Bag                                        | Pieces per Bu   | ndle* Bund         | ADS Reference #1 / #2<br>volume 1<br>volume 2<br>deser Container* No. of Conta     | iners No. of (        | Complete Bund                                  | Specific Start Date<br>Start Date YYYYMMDD<br>dles Pieces in Residue Bundle |                      | DD                       |
| If requi                | red,<br>Edit " <b>No. of Containers</b> "                                                                                                    | Target Area*                                                                                                   | (7 - 1)/        |                    | Apartments                                                                         |                       | ✓ Farms                                        |                                                                             |                      | Businesses               |
|                         |                                                                                                    | FSA/ DW Typ                                                                                                    |                 | DM Id<br>To<br>ALL | Delivery Installation Name<br>ALL                                                  | Houses<br>10692       | Apartments 11913                               | Farms<br>0<br>                                                              | Businesses<br>1246   | Total<br>Counts<br>23851 |
|                         | Click "Get Counts"                                                                                                    | Get Counts                                                                                                    | Get Coun        | s for all De       | livery Installations                                                               |                       |                                                |                                                                             |                      | Tota                     |
| Note: o                 | nation message displays<br>Click <b>OK</b><br>or<br>Click <b>Cancel</b><br>clicking Cancel will recalculate No. of<br>hers back to the original number. |                                                                                                    |                 | E                  | ectronic Shipping<br>(1749) You have o<br>This will change th<br>per container. Do | hanged th<br>e number | of containe<br>to proceed                      | r labels ar                                                                 |                      |                          |
| Clickin                 | g OK recalculates: Bundles per Container,                                                                                                    |                                                                                                    |                 |                    |                                                                                    |                       |                                                |                                                                             |                      |                          |

and No. of Complete Bundles and Pieces in Residue Bundle as necessary.

*Note:* Customers cannot change *both* No. of Containers and Bundles per Container. If you change No. of Containers then EST recalculates Bundles per Container. If you change Bundles per Container then EST recalculates No. of Containers. You cannot have more containers than the number of complete bundles. When brick-piling a Direct-to-Depot Skid, you can set the number of containers to 1.

*Also Note:* If Additional Walks are added this changes the **Total Count**. The No. of Containers will be cleared and calculations will be based on Bundles per Container.

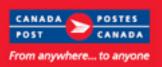

## Unaddressed Admail Desktop continued from p11

An error message will display if the **No. of Containers** entered is: *not* numeric,

zero,

or greater than the number of complete bundles (plus 1 if any residue pieces)

| Electronic Shipping Tools                                                                                                    | × |
|----------------------------------------------------------------------------------------------------|---|
| (1748) Number of containers must be numeric, greater than zero<br>and not greater than number of complete bundles (if no residue<br>pieces). |   |
| ОК                                                                                                    |   |

#### Desktop: Minimizing Re-labeling

Customers using the "**Print Ahead**" feature will no longer be required to reprint container labels when making minor changes that do not affect the handling of the mailing. The "Print Ahead" feature enables customers to print container labels and make changes before transmitting their order (Statements Of Mailing). When making minor modifications customers were required to reprint their container labels.

This change will *reduce unnecessary printing and paper use.* 

Minor changes that do not require reprinting include:

- Title of Mail Piece
- Cost Centre
- Admail Delivery Slip reference 1 and 2
- Customer Reference
- and Container Type.

#### Desktop: Import / Export File Type 4 – including counts

Customers are able to modify counts for Houses, Apartment, Farms and Business using an Import or Export Type 4 file if the modification follows the Import or Export specifications.

For detailed information and specifications please refer to the EST User Guide Type 4 section Houses Count, Apartment Count, Farms Count and Business Count field.

Access the EST User Guide Desktop Version: Import File Specifications: http://www.canadapost.ca/offerings/eship\_tools/pdf/est\_import-e.pdf

Access the EST User Guide Desktop Version: Export File Specifications: http://www.canadapost.ca/offerings/eship\_tools/pdf/est\_export-e.pdf

#### For Additional Information:

- How Do I video tutorial available April 14<sup>th</sup> www.canadapost.ca/ESTHowDoI
- Unaddressed Admail Customer Guide at <u>www.canadapost.ca/postalservices</u>

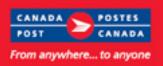

## Unaddressed Admail Online continued from p1

#### **Online: Upon Receipt**

To ensure Unaddressed Admail service standards are applied accurately when Canada Post receives your mail, changes are being made to screens when "Upon Receipt" is selected.

|                                                                                                    | Delivery Timing                                                                                                |
|----------------------------------------------------------------------------------------------------|----------------------------------------------------------------------------------------------------|
| Select " <b>Upon Receipt</b> "<br>Enter " <b>Deposit Date</b> "<br>" <b>Latest Start Date</b> " no longer appears in the <i>Delivery</i> —<br><i>Timing</i> section on the <i>Delivery Installation Detail</i><br><i>screen.</i> | Deposit Date     Deposit Date     Upon Receipt     Star Date     Required Deposit Date     Deposit before 11AM |

| A Notice Message opens   | Microsoft Internet Explorer                                                                                                    |
|--------------------------|----------------------------------------------------------------------------------------------------|
| 5                        | (1747) Your deposit date reflects your expected deposit timeframe and your Service Standards will be adjusted based on your actual deposit date. |
| Click " <b>OK</b> " ———— | • ок                                                                                                    |

An "Upon Receipt" Delivery Start Date ensures the Unaddressed Admail service standards are applied accurately when Canada Post receives the mail.

**Note:** Select the "**Date Specific**" check box if you need a specific delivery window for your campaign. When selecting this option you must deposit your mail on the date specified as the induction date to allow for the required transportation time and delivery cycle.

| The Mailing Summary displays: | Deliv  | ery Instal | lations (DI)               |                            |          |              |                        |                        |                 |                     |                         |
|-------------------------------|--------|------------|----------------------------|----------------------------|----------|--------------|------------------------|------------------------|-----------------|---------------------|-------------------------|
|                               | Select | Completed  | Delivery Installation Name | Transportation<br>Required | Depo     | sit Location | Deposit<br>Date        | Delivery Start<br>Date | Total<br>Pieces | Version<br>Specific | Title of Mail<br>Pieces |
|                               |        | Yes        | ORLEANS - STN - ORLEANS    | Yes                        | NORTH YO |              | Start                  | Receipt                | 2610            | No                  | happy happy             |
|                               |        |            |                            |                            |          | -            | Delivery Start<br>Date |                        |                 |                     |                         |
| "Upon Receipt" ————           |        |            |                            |                            |          | Opon Rei     | ceipt                  |                        |                 |                     |                         |
| as the Delivery Start Date    |        |            |                            |                            |          |              |                        |                        |                 |                     |                         |

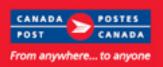

## Unaddressed Admail Online continued from p13

| The <b>Distribution Plan Preview</b> displays: |                                                                                                    |            |                |                                                              | Unaddress              | ed Admail            | Distrib        | ution Plan Pi | eview               |                |        |      |            |       | Page 1                                  |
|------------------------------------------------|----------------------------------------------------------------------------------------------------|------------|----------------|--------------------------------------------------------------|------------------------|----------------------|----------------|---------------|---------------------|----------------|--------|------|------------|-------|-----------------------------------------|
|                                                | Mailed By<br>Company Name:<br>Customer Number:<br>Mailed on Behalf Of<br>Company Name:<br>Customer Number:<br>Statement of Mailing No.:<br>Customer Reference: |            | 0007023210     | PR CUST DO NOT USE-005<br>10<br>PR CUST DO NOT USE-005<br>10 |                        |                      |                |               |                     |                |        |      |            |       |                                         |
| "Upon Receipt" ————                            | De                                                                                                    | posit Dat  | te: 2008/03/13 | Upon receipt                                                 | Deposi                 | t Location:          |                |               |                     |                |        |      |            |       |                                         |
|                                                | DI                                                                                                    |            |                | opon receipt                                                 |                        |                      |                | Total Pieces  |                     |                |        | D    | elivery N  | ode   |                                         |
| as the Delivery Start Date                     | Postal<br>Code                                                                                                    | ADS<br>No. | ADS Reference  | Title of<br>Mail Piece                                       | Delivery<br>Start Date | No. of<br>Containers | Trans.<br>Req. |               | Version<br>Specific | Target<br>Area | FSA/PC | Туре | ld<br>From | ld To | Secondary Delivery<br>Installation Name |
|                                                | K1C1L0                                                                                                    | 1          |                | happy happy                                                  | Upon receipt           | 2                    | Yes            | 2,610         | No                  | HAFB           | ALL    | LB   | 0001       | 0001  | ALL                                     |

| The Label displays:        |                                                                           |                                                                                     | Page: 1 of/de 1                                                            |                                                                                     |  |  |  |  |
|----------------------------|---------------------------------------------------------------------------|-------------------------------------------------------------------------------------|----------------------------------------------------------------------------|-------------------------------------------------------------------------------------|--|--|--|--|
| The <b>Laber</b> displays. | CPC Use Only                                                              | À l'usage de la SCP                                                                 | CPC Use Only                                                               | À l'usage de la SCP                                                                 |  |  |  |  |
|                            | Unaddressed Admail                                                        | Médiaposte sans adresse                                                             | Unaddressed Admail                                                         | Médiaposte sans adresse                                                             |  |  |  |  |
|                            | To Delivery Installation de<br>Installation: Ilvraison destinée<br>K1C1L0 | Control No.: Numéro de contrôle:<br>C700455263 - 0001                               | To Delivery Installation de<br>Installation: Ilvraison destinée:<br>K1C1L0 | Control No.: Numéro de contrôle:<br>C700455263 - 0001                               |  |  |  |  |
|                            | ORLEANS ON<br>ORLEANS - STN - ORLEANS                                     | X Transportation Required<br>Transport nécessaire                                   | ORLEANS ON<br>ORLEANS - STN - ORLEANS                                      | Transportation Required<br>Transport nécessaire                                     |  |  |  |  |
| "Upon Receipt" ————        | Number of Nombre de containers: of conteneurs:                            | Delivery Start Premier jour<br>Date: de Ilvraison:<br>Upon receipt<br>Sur réception | Number of Nombre de containers: 0 of 2 de 2                                | Delivery Start Premier jour<br>Date: de livraison:<br>Upon receipt<br>Sur réception |  |  |  |  |
| as the Delivery Start Date | 03 700 455 2                                                              | 63 800 001                                                                          |                                                                            |                                                                                     |  |  |  |  |

#### Online: Delivery Modes available for selection

EST will allow you to select only the delivery modes available to you based on the size of the mail piece selected.

For example:

Oversize 2 or a weight exceeding 230 grams is only available to Non-Letter Carrier routes.

If Oversize 2 or a weight exceeding 230 grams is selected you will not be able to select a Letter Carrier Route (LC).

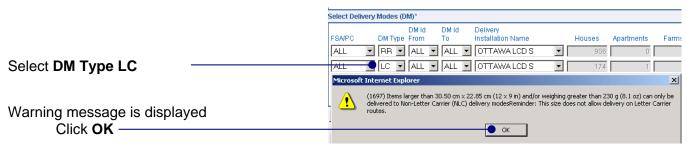

A different DM Type must be selected

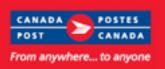

## Unaddressed Admail Online continued from p14

#### **Online: Modifying Container Counts**

The **Number of Containers** field is now editable, if required, allowing you to enter a different number of containers than the number automatically calculated. This ensures the number of containers deposited corresponds to the number of containers indicated on your order (Statement Of Mailing) as well as prevent the creation of unnecessary container labels.

| The De                  | livery Installation Details:                     |               |          |                 |                     |          |                                          |     |          |             |                 |                 |                          |                             |
|-------------------------|--------------------------------------------------|---------------|----------|-----------------|---------------------|----------|------------------------------------------|-----|----------|-------------|-----------------|-----------------|--------------------------|-----------------------------|
| Mail Pr                 | reparation section                               | Mail Prepa    | aration  |                 |                     |          |                                          |     |          |             |                 |                 |                          |                             |
|                         |                                                  | Containe      |          |                 | Pieces F<br>Bundle* | °er      | Bundles per<br>Container*                | No. | of Con   | tainers     |                 | nplete Bundle:  | s Pieces in Re<br>Bundle | sidue                       |
| Enter:                  | "Container Type"                                 | Custom        | er Sup   | plied 💌         | 10                  |          | 50                                       |     | •        |             | 122             |                 | 7                        |                             |
|                         | "Pieces per Bundle"                              | Target Are    | ea*      |                 |                     |          |                                          |     |          |             | -               |                 |                          |                             |
|                         | "Bundles per Container"                          | 🗹 Hous        | ses      |                 |                     | Z Apartm | ents                                     |     | F F      | arms        | 1               | Businesse       | s                        |                             |
|                         |                                                  | Select Del    | livery N | lodes (D        | M)*                 |          |                                          |     |          |             |                 |                 |                          |                             |
| EST au<br><b>Contai</b> | itomatically calculates " <b>No. of</b><br>ners" | FSA/PC<br>ALL |          | DM Type<br>RR 💌 | ALL 💌               |          | Delivery<br>Installation Name            | 3   |          | Houses 906  | Apartments<br>0 | Farms           | Businesses               | Total Counts<br>1006<br>221 |
|                         |                                                  |               |          |                 | -                   |          |                                          |     | fi-      | 174         |                 |                 | 40                       | 221                         |
| If requi                | red,                                             |               |          |                 |                     |          |                                          |     | ŧ-       | ¦           |                 |                 |                          |                             |
|                         | Edit "No. of Containers"                         | I             |          | <u> </u>        | •                   |          | •                                        |     |          |             |                 |                 |                          |                             |
|                         |                                                  | Add           | Delive   | ry Mode         | Lines               |          |                                          | Get | Count    | Total P     | ieces Shippe    | ed for Delivery | *                        | 1227                        |
|                         | Click "Get Counts"                               |               |          |                 |                     |          |                                          |     | ]        |             |                 |                 |                          |                             |
| Confirn                 | nation message displays<br>Click <b>OK</b>       |               | Micros   | oft Inl         | ernet Ex            | plorer   |                                          |     |          |             |                 |                 |                          | 2                           |
|                         | or<br>Click Cancel                               |               | ?        |                 |                     |          | nged the number of<br>ainer. Do you wish |     |          | r your mail | ing. This wil   | l change the i  | number of co             | ntainer labels              |
| Note: o                 | clicking Cancel will recalculate No.             | of            |          |                 |                     |          |                                          | ОК  |          | Cancel      |                 |                 |                          |                             |
|                         | ners back to the original number.                | 0.            |          |                 |                     |          |                                          |     |          |             |                 |                 |                          |                             |
| Clickin                 | g OK recalculates:                               | Contai        |          |                 | Piece               |          | Bundles per                              | N   | lo. of C | ontainers   | No. of C        | complete Bund   | les Pieces in            | Residue                     |

Bundles per Container, and No. of Complete Bundles and Pieces in Residue Bundle as necessary.

| Container Type*     | Pieces Per<br>Bundle* | Bundles per<br>Container* | No. of Containers | No. of Complete Bundles | Pieces in Residue<br>Bundle |  |  |
|---------------------|-----------------------|---------------------------|-------------------|-------------------------|-----------------------------|--|--|
| Customer Supplied 💌 | 10                    | 25                        | 5                 | 122                     | 7                           |  |  |

*Note:* Customers cannot change *both* No. of Containers and Bundles per Container. If a customer changes No. of Containers then EST recalculates Bundles per Container. If customer then chooses to change Bundles per Container then EST recalculates No. of Containers. You cannot have more containers than the number of complete bundles. When brick-piling a Direct-to-Depot Skid, you can set the number of containers to 1.

*Also Note:* If Additional Walks are added this changes the **Total Count**. The No. of Containers will be cleared and calculations will be based on Bundles per Container.

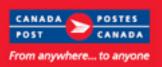

## Unaddressed Admail Online continued from p15

An error message will display if the **No. of Containers** entered is: *not* numeric, zero, or greater than the number of complete bundles (plus 1 if any residue pieces)

| lectronic Shipping Tools                                                                                                    | ] |
|----------------------------------------------------------------------------------------------------|---|
| (1748) Number of containers must be numeric, greater than zero<br>and not greater than number of complete bundles (if no residue<br>pieces). |   |
| ОК                                                                                                    |   |

#### For Additional Information:

- How Do I video tutorial available April 14<sup>th</sup> www.canadapost.ca/ESTHowDoI
- Unaddressed Admail Customer Guide at <u>www.canadapost.ca/postalservices</u>

### Unaddressed Admail Express Order Entry continued from p1

#### Express Order Entry: Upon Receipt

Unaddressed Admail service standards are applied when Canada Post receives your mail

| After completing Step 1 a | Microsof | : Internet Explorer                                                                                                    | < |
|---------------------------|----------|----------------------------------------------------------------------------------------------------|---|
| Notice Message opens      |          | (1747) Your deposit date reflects your expected deposit timeframe and your Service Standards will be adjusted<br>based on your actual deposit date. |   |
|                           |          |                                                                                                    |   |

OK.

Click "OK"

|                                              | View My Order                                                    | step 1 2 3 4                                                     |               |
|----------------------------------------------|------------------------------------------------------------------|------------------------------------------------------------------|---------------|
| "Latest Start Date" no longer appears in     | Paying for My Mailing                                            |                                                                  |               |
| the Paying for My Mailing section in Step 3. | Postal Delivery Outlet                                           | Drop-off Location                                                | Drop-off Date |
|                                              | BELLEVILLE - STN - MAIN<br>1- 85 dayy RD<br>Belleville on K8P5J0 | BELLE¥ILLE - STN - MAIN<br>1- 85 dayy Rd<br>Belle¥ille on K8P530 | 2008/03/25    |

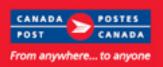

## Unaddressed Admail EOE continued from p16

| The Mailing Summary displays: | Deliv  | ery Insta | llations (DI)              |                            |          |               |                 |                        |                 |                     |                         |
|-------------------------------|--------|-----------|----------------------------|----------------------------|----------|---------------|-----------------|------------------------|-----------------|---------------------|-------------------------|
|                               | Select | Completed | Delivery Installation Name | Transportation<br>Required | Depo     | osit Location | Deposit<br>Date | Delivery Start<br>Date | Total<br>Pieces | Version<br>Specific | Title of Mail<br>Pieces |
|                               |        | Yes       | ORLEANS - STN - ORLEANS    | Yes                        | NORTH YO | Delivery      | / Start         | Receipt                | 2610            | No                  | happy happy             |
|                               |        |           |                            |                            |          | Dat           |                 |                        |                 |                     |                         |
| "Upon Receipt"                |        |           |                            |                            |          | Upon Re       | ceipt           |                        |                 |                     |                         |
| as the Delivery Start Date    |        |           |                            |                            |          |               |                 |                        |                 |                     |                         |

| The <b>Distribution Plan Preview</b><br>displays: |                                               |                                                                |                                               |                                                           | Unaddress                | ed Admail            | Distrib        | ution Plan Pi                           | eview               |                |        |    |            |      | Page 1                                  |
|---------------------------------------------------|-----------------------------------------------|----------------------------------------------------------------|-----------------------------------------------|-----------------------------------------------------------|--------------------------|----------------------|----------------|-----------------------------------------|---------------------|----------------|--------|----|------------|------|-----------------------------------------|
|                                                   | Custo<br>Mailed o<br>Comp<br>Custo<br>Stateme | any Nar<br>mer Nur<br>on Beha<br>any Nar<br>mer Nur<br>nt of M | nber:<br>If Of<br>ne:<br>nber:<br>ailing No.: | PROCIMPR C<br>0007023210<br>R C<br>Delivery<br>Start Date | UST DO NOT<br>UST DO NOT |                      |                |                                         |                     |                |        |    |            |      |                                         |
|                                                   | Custom                                        |                                                                | ence:<br>te: 2008/03/13                       | Upon receipt                                              | Deposi                   | t Location:          |                |                                         |                     |                |        |    |            |      |                                         |
| "Upon Receipt"<br>as the Delivery Start Date      | Di<br>Postal<br>Code                          | ADS<br>No.                                                     | ADS Reference                                 | Title of                                                  | Delivery<br>Start Date   | No. of<br>Containers | Trans.<br>Req. | Total Pieces<br>Shipped for<br>Delivery | Version<br>Specific | Target<br>Area | FSA/PC |    | ld<br>From |      | Secondary Delivery<br>Installation Name |
| ,                                                 | K1C1L0                                        | 1                                                              |                                               | happy happy                                               | Upon receipt             | 2                    | Yes            | 2,610                                   | No                  | HAFB           | ALL    | LB | 0001       | 0001 | ALL                                     |

The I abel displays.

| The <b>Label</b> displays: |                                                                  |                                                                    | Page                                                             | e: 1 of/de 1                                                       |
|----------------------------|------------------------------------------------------------------|--------------------------------------------------------------------|------------------------------------------------------------------|--------------------------------------------------------------------|
|                            | CPC Use Only                                                     | À l'usage de la SCP                                                | CPC Use Only                                                     | À l'usage de la SCP                                                |
|                            | Unaddressed Admail                                               | Médiaposte sans adresse                                            | Unaddressed Admail                                               | Médiaposte sans adresse                                            |
|                            | To Delivery Installation de<br>Installation: Ilvraison destinée: | Control No.: Numéro de contrôle:<br>C700455263 - 0001              | To Delivery Installation de<br>Installation: Ilvraison destinée: | Control No.: Numéro de contrôle:<br>C700455263 - 0001              |
|                            | K1C1L0<br>ORLEANS ON<br>ORLEANS - STN - ORLEANS                  | X Transportation Required<br>Transport nécessaire                  | K1C1L0<br>ORLEANS ON<br>ORLEANS - STN - ORLEANS                  | X Transportation Required<br>Transport nécessaire                  |
| "Unen Dessint"             | Number of Nombre de<br>Containers: conteneurs:                   | Delivery Start Premier jour<br>Date: de livralson:<br>Upon receipt | Number of Nombre de<br>Containers: conteneurs:                   | Delivery Start Premier jour<br>Date: de livraison:<br>Upon receipt |
| "Upon Receipt"             | 03 700 455 2                                                     | Sur réception                                                      | 03 700 455 2                                                     | Sur réception                                                      |
| as the Delivery Start Date |                                                                  |                                                                    |                                                                  |                                                                    |

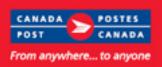

## Unaddressed Admail EOE continued from p17

#### EOE: Delivery Modes available for selection

EST will allow you to select only the delivery modes available to you based on the size of the mail piece selected.

#### For example:

Oversize 2 or a weight exceeding 230 grams is only available to Non-Letter Carrier routes.

If Oversize 2 or a weight exceeding 230 grams is selected you will not be able to select a Letter Carrier Route (LC).

|                                    | Select | FSA/ PC | Delivery Mode | Delivery Installation Name | Houses | Apartments | Farms | Businesses | Total<br>Distribution | Desired<br>Total ? |
|------------------------------------|--------|---------|---------------|----------------------------|--------|------------|-------|------------|-----------------------|--------------------|
|                                    | ALL ?  |         | 🔲 Auto comp   | lete split walks 🔞         |        |            |       |            |                       |                    |
| If you select All Delivery Modes — | • 🗹    | E K8N   |               |                            | 3210   | 29         | 42    | 369        | 12311                 | 3650               |
| LC is not selected                 |        | •       | CF 0000       | BELLEVILLE                 | 30     | 0          | о     | 0          | 30                    | 30                 |
|                                    |        | ~       | DR 0000       | BELLEVILLE                 | o      | 0          | о     | 2          | 2                     | 2                  |
|                                    |        | •       | GD 0001       | BELLEVILLE                 | 0      | 0          | 0     | 4          | 4                     | 4                  |
|                                    |        | ~       | LB 0001       | BELLEVILLE CSC             | o      | 0          | ο     | 200        | 200                   | 200                |
|                                    |        | ~       | LB 0001       | BELLEVILLE CTR             | 41     | 5          | ο     | 19         | 65                    | 65                 |
| LC is grayed out and               |        |         | LB 0001       | BELLEVILLE EAST            | 80     | 4          | o     | 10         | 94                    | 94                 |
| cannot be selected                 |        |         | LC 0015       | BELLEVILLE                 | 28     | 154        | o     | 19         | 201                   | 0                  |
|                                    |        |         | LC 0019       | BELLEVILLE                 | 342    | 0          | o     | 47         | 389                   | 0                  |
|                                    |        | Г       | LC 0020       | BELLEVILLE                 | 213    | 204        | о     | 96         | 513                   | 0                  |

## **Unaddressed Admail Desktop, Online and EOE**

Where to Drop Off your mailing

If your **Deposit Location** is also the **single Delivery Installation** you are targeting, you need to make just one stop.

If you have **multiple Delivery Installations**, you can choose to:

1. **Deposit** your mailing (properly bundled and labelled and in approved containers) at a Revenue Verification Unit (RVU) or to an approved Corporate Post office only and Canada Post will transport it to the correct Delivery Installation on your behalf for an additional fee.

or...

2. Take your mailing to **each Delivery Installation** yourself. In this case, **transportation fees will not apply**.

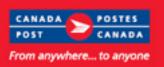

## Unaddressed Admail continued from p18

### When to Drop Off your mailing

When to drop off your mailing depends on the type of mailing and where you deliver it.

Delivery Start Date Mailings - when you specify a delivery start date and the mailing is deposited:

| Direct to the Delivery Installation                                                                                    | You must deposit the mailing no later than 11:00 a.m. on the day prior to the specified delivery start date.                                                                                                    |
|----------------------------------------------------------------------------------------------------|----------------------------------------------------------------------------------------------------|
| responsible for local delivery in urban                                                                                | Mailings cannot be deposited earlier than <b>72 hours (3</b>                                                                                                    |
| centres                                                                                                    | <b>Business Days)</b> prior to the delivery start date.                                                                                                    |
| To Non-Letter Carrier offices for local                                                                                | You may deposit your mailing any time on the business day                                                                                                    |
| delivery (including corporate offices and                                                                              | prior to the delivery start date.                                                                                                    |
| depots approved to accept Unaddressed                                                                                  | Mailings cannot be deposited earlier than <b>72 hours (3</b>                                                                                                    |
| Admail)                                                                                                    | <b>Business Days)</b> prior to the delivery start date.                                                                                                    |
| To a Drop-off Location for Canada Post to<br>transport nationally or regionally to the<br>local Delivery Installations | The date the mailing can be deposited is determined by the number of business days required by <u>Canada Post Service</u> <u>Standards</u> to meet the delivery start date.<br>Mailings cannot be deposited earlier than <b>48 hours</b> prior to the determined deposit date. The delivery start date as indicated in the Statement of Mailing will be adjusted for all mailings deposited earlier or later than the required times as indicated above. |

**Upon Receipt Mailings** - when you do not specify a delivery start date and the mailing is deposited "upon receipt":

| Directly to the Delivery Installation<br>responsible for local delivery in urban<br>centres                                              | Mail deposited by 11:00 a.m. may begin delivery the next<br>business day. Mailings received after 11:00 a.m. may result<br>in the delivery beginning the second business day after the<br>deposit of the mailing. |
|----------------------------------------------------------------------------------------------------|----------------------------------------------------------------------------------------------------|
| To Non-Letter Carrier offices for local<br>delivery (including corporate offices and<br>depots approved to accept Unaddressed<br>Admail) | Mail delivery may begin on the next business day.                                                                                                    |
| To a Drop-off Location for Canada Post to<br>transport nationally or regionally to the<br>local Delivery Installations                   | Mail delivery may follow the above guidelines once it has arrived at the local Delivery Installation.                                                                                                    |